01/2021

# **8**Benutzer im F2 Version **Mittelpunkt**

Hinter den Kulissen der Version 8 mit Chefentwickler Alan Dickerson Neuer Blick auf das Design mit UX-Designer Emil Pedersen Rundgang durch Version 8 – was ist neu?

CView

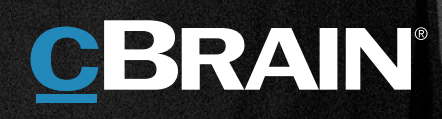

# **Noch blauer. Noch einfacher. Jede Menge Verfahrensunterstützung.**

# Hinter den Kulissen der Version 8 mit Chefentwickler Alan Dickerson

In dieser cView-Ausgabe können Sie uns auf einem Rundgang durch die neue F2 Version 8 begleiten.

Unsere Entwicklungsabteilung hat erneut eine Version geliefert, die mit nützlichen Benutzerfunktionen, technischen Neuerungen und jeder Menge Verfahrensunterstützung gespickt ist. Das und vieles mehr können Sie im Artikel mit unserem Entwicklungschef, Alan Dickerson, lesen.

Die Designabteilung hat ihr Augenmerk auf Bedürfnisse und Verhalten der Benutzer gerichtet und sich darauf konzentriert, ein benutzerfreundliches und designtechnisch ansprechendes Produkt zu liefern. Davon erzählt einer unserer UX-Designer, Emil Pedersen, auf Seite 5.

Während der Entwicklungsphase von Version 8 haben wir 77 Vorschläge von unseren Kunden erhalten. Davon wurden 50 Vorschläge umgesetzt und wir bedanken uns für die vielen guten Ideen und Vorschläge. Wir finden, dass die Plattform mit der Version 8 ein neues Niveau erreicht hat. Und dass F2 in jeder Hinsicht ein bisschen besser geworden ist – vor allem in Hinblick auf die Benutzerfreundlichkeit.

cBrains Entwicklungsabteilung arbeitet mit der F2-Plattform ähnlich dem alten Pfadfindermotto: "Versucht, die Welt ein bisschen besser zurückzulassen, als ihr sie vorgefunden habt."

Vor diesem Hintergrund bieten die Hauptversionen die Möglichkeit, das Produkt sowohl für uns und unsere Benutzer als auch im Hinblick auf die Auswirkungen unserer Software auf die Umwelt zu verbessern. Sowohl in Bezug auf Leistung, Verständnis als auch Code.

# **Wie wird eine neue Version zusammengesetzt?**

Eine neue Version von F2 wird aus Erfahrungen und Beiträgen unserer Kunden zusammengesetzt. Auf diese Weise entwickeln wir F2 zusammen mit Kunden, statt für Kunden. Darüber hinaus erhalten wir Kundenfeedback über unsere Berater, die täglich mit den Verantwortlichen bei unseren Kunden zusammenarbeiten. Des Weiteren arbeiten wir eng mit unserer TSS-Abteilung (Technischer Service & Support) zusammen, die F2 zusammen mit unseren Kunden installiert und betreibt. Durch Feedback und Statusbesprechungen mit Kunden und ihren IT-Abteilungen sind sie den Benutzern nahe.

Schließlich testen wir die Betaversion hier bei cBrain, wo wir natürlich auch F2 verwenden. Alle Mitarbeiter sind F2-Benutzer und können uns Feedback zur Version geben, damit unsere Kunden eine gründlich getestete Version erhalten.

# **Wir haben die Standardsoftware gestärkt**

Wenn man eine Plattform hat, die über eine lange Zeitspanne entwickelt wurde, gibt es neue Paradigmen und Funktionen, die in einem bestimmten Zeitraum eingesetzt wurden und die man dann erneuern muss, ebenso wie Optimierungen der bestehenden Funktionalität [vorgenommen werden, Anm. d. Red.]. Zu guter Letzt sollen Neuentwicklungen F2 noch besser, stärker und zukunftsorientierter machen. Alle

profitieren davon, dass wir Aufgaben zentral erledigen, was clever ist. Mit der Standardsoftware haben wir die Möglichkeit, neue Funktionen sowohl für bestehende als auch für neue Kunden zu entwickeln. Das bedeutet gleichzeitig, dass alle unsere Kunden ein Produkt haben, das stetig verbessert und weiterentwickelt wird. Ein Softwarefundament, das nie veraltet, sondern solider wird.

Eine andere Stelle, an der wir den Standard gestärkt haben, ist nicht direkt etwas, was die Kunden bemerken. Aber wir haben das, was wir "Matter Task" nennen und von unseren Beratern verwendet wird, verbessert. Dieser kann jetzt in noch mehr Situationen angewandt und konfiguriert werden, sodass man 3-4 Arten von "Tasks" unter einem Task zusammenfassen kann. Zuletzt haben wir unsere gesamte "Tool Chain", wie unsere Prozesswerkzeuge heißen, sowie eine neue Gruppe, deren einziger Zweck es ist, unseren Beratern das Leben zu erleichtern. Indem diese ihre Arbeit als einfacher erleben, erhält der Kunde schneller eine Antwort von den Beratern und kann diese dann in seiner eigenen IT-Umgebung sehen.

# **Besonders stolz bin ich auf …**

Ein gutes Beispiel findet sich im Desktop-Client. Ich persönlich freue mich besonders auf den Überblick, den man sich im Hauptfenster verschaffen kann, indem man die Suchlisten filtert. Als täglicher Benutzer von F2 habe ich selbst jede Menge Favoriten und wirklich viele Suchlisten. Ich freue mich darauf, diese aktiver nutzen zu können. Ich erwarte eine unmittelbare Produktivitätssteigerung. Das Finden einer Liste wurde enorm verbessert. Früher musste man einen Suchparameter benutzen oder den richtigen Ordner, mit dem man arbeitet, finden. Das ist jetzt deutlich vereinfacht, was für den einzelnen Sachbearbeiter sehr viel bedeuten wird.

# **Dass, was F2 Weltklasse macht, ist,**

dass wir die Herausforderungen unserer Kunden mit unserer Basis F2 lösen und anschließend besondere Funktionen und Prozesse darauf aufbauen. Wir haben eine Plattform für Ministerien und Behörden geschaffen, die durch eine einfache Konfiguration angepasst werden kann, damit wir uns um alle Scheidungen in Dänemark kümmern, den Import gefährdeter Arten abwickeln oder Economic Substance Reporting im Ausland durchführen können. Alles in ein und demselben Standardsystem und mit einer Geschwindigkeit geliefert, die wir meistern. Ich glaube nicht, dass andere Plattformen das können.

Darüber hinaus haben wir einen Technologie-Stack gebaut, dank dessen wir Anpassungen vornehmen können, die es den Benutzern einfach machen. Unsere Benutzer sollen [vor Begeisterung, Anm. d. Red.] in die Hände klatschen und wir glauben, dass sie das angesichts unseres gesunden Ansatzes und unserer stets aktuellen Entwicklung der Standardsoftware auch tun.

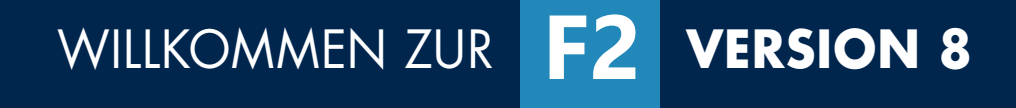

Jetzt gibt es mehr von all dem, was Sie schätzen – neue hilfreiche Funktionen, technische Verbesserungen und eine smartere Verfahrensunterstützung. Neuigkeiten, durch die Sie Ihre Handlungsabläufe als schneller wahrnehmen werden. Hier sind einige der wichtigsten Funktionen.

> die Anpassung bestehender Funktionalität. Die eigentliche Ausarbeitung der Verbesserungen erfolgt in Zusammenarbeit mit meinen erfahrenen Kollegen und, wenn möglich, auch den Benutzern selbst. Jeder bringt unterschiedliche Fähigkeiten und Einblicke mit. Als Designer ist es meine Aufgabe, die vielen Inputs für die bestmögliche Lösung zu sammeln. Auf diese Weise gehen Entwicklung, Design und Benutzer Hand in Hand, was meiner Erfahrung nach immer in einer besseren Software mündet.

**Beispiel.** Ein Beispiel hierfür sind unsere Eingabefelder, an denen wir für Version 8 eine kleine Anpassung vorgenommen haben. In Benutzerumfragen haben wir festgestellt, dass mehrere unserer F2-Benutzer auf unsere Eingabefelder gedrückt und mit der Eingabe begonnen haben, obwohl die Felder nicht im bearbeitbaren Modus waren. Mit diesen Erkenntnissen konkreter Benutzer begann ein Prozess, bei dem wir Interaktionen auf der Grundlage relevanter Designtheorie analysierten. In diesem Fall fehlte den Benutzern ein Hinweis, ein sogenannter "Signifier" darauf, wie sie mit dem Eingabefeld interagieren konnten. Damit bekam das Problem einen Rahmen und ich konnte in Zusammenarbeit mit Entwicklern und Projektmanagern verschiedene Lösungsmöglichkeiten skizzieren. Hier geht es immer darum, die optimale Lösung zu finden, sowohl hinsichtlich unserer vorhandenen Benutzeroberfläche, der technischen Struktur dahinter als auch der vielen Prozesse, die sie bei unseren Kunden unterstützt. Die fertige Lösung wird vor der Freigabe von cBrains eigenen F2-Benutzern getestet. Auf diese Weise beginnen und enden Verbesserungen bei den Benutzern.

# **Neue Funktionen. Ein bisschen mehr von allem Entwicklung, Design**

# **stein für Benutzerfreundlichkeit**

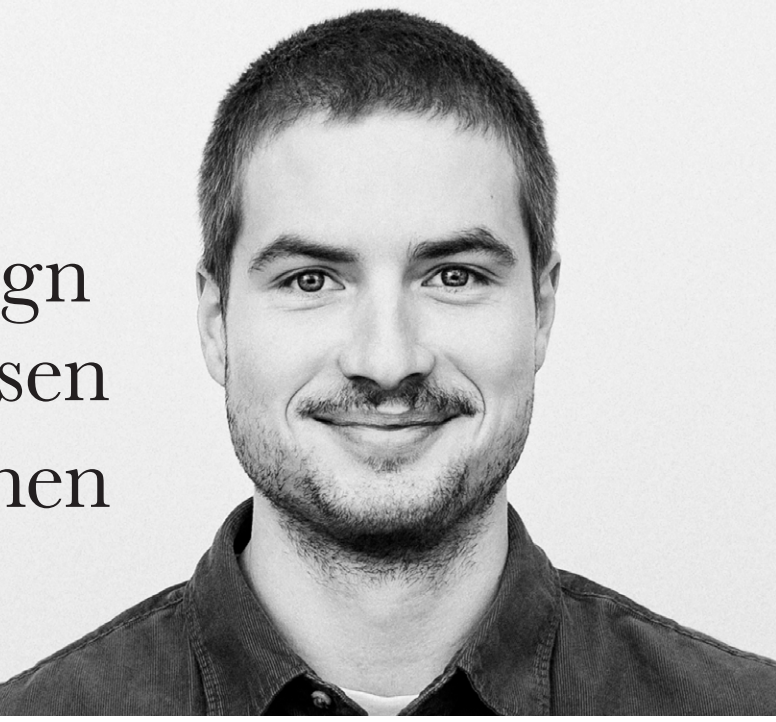

**Benutzereinbindung ist der Grund-**Benutzerfreundlichkeit ist sehr subjektiv.

Einerseits gibt es einige mehr oder weniger universelle Prinzipien in Bezug auf die menschliche Art zu beobachten, zu verstehen und zu lernen, Dinge zu benutzen. Andererseits steckt eine enorme Menge Kultur in "Wie verstehen wir Benutzeroberflächen? Wie erwarten wir, dass sie funktionieren oder aussehen? Woher wissen wir, dass drei horizontale Balken bedeuten, dass wir ein Menü öffnen?" Das haben wir durch die Verwendung unzähliger anderer Benutzeroberflächen gelernt, bei denen man auf diese Weise ein Menü öffnen kann.

Dies bedeutet, dass die früheren Erfahrungen unserer Benutzer mit anderen Benutzeroberflächen einen großen Einfluss darauf haben, wie sie unsere erleben. Deshalb ist es besonders wichtig, dass wir unsere Benutzer in unseren Entwicklungsprozess einbeziehen. Dadurch können wir besser verstehen, wie sie F2 erleben und wie wir F2 besser machen können.

# **Besonders stolz bin ich auf …**

Ich bin stolz auf all die großen und kleinen Änderungen, die wir vorgenommen haben, um das Benutzererlebnis für Version 8 zu verbessern. Ich bin besonders stolz auf die vielen sehr kleinen Anpassungen, die Benutzer höchstwahrscheinlich überhaupt nicht bemerken werden. Das kontrastfreundlichere Blau, die Eingabefelder im Lesemodus, die sichtbarere Gruppierung der Schaltflächen im Menüband, das bessere Feedback per Mouseover, zugängliche Kontrollkästchen, die bessere visuelle Darstellung des Fokus auf Eingabefelder usw. Einzeln betrachtet sehr kleine Änderungen, aber zusammengelegt bedeuten sie für die Tausenden von Benutzern mit vielen täglichen Interaktionen einen großen Unterschied für die Benutzerfreundlichkeit von F2.

# *Emil Pedersen, UX-Designer*

# **Fokus auf Benutzerfreundlichkeit**

# und Benutzer müssen Hand in Hand gehen

# **ORG.EINHEIT ALS GENEHMIGENDE**

Genehmigungen unterstützen jetzt Org.Einheiten als Genehmigende. Fügen Sie einfach eine Org.Einheit statt eines bestimmten Benutzers als Genehmigende im Genehmigungsverlauf hinzu. Das macht es einfacher, Genehmigungsverläufe für andere Org.Einheiten zu erstellen. Die Genehmigung wird beim Erreichen des entsprechenden Schritts im Posteingang der

Org.Einheit platziert. Jeder Mitarbeiter in der Org.Einheit kann dann im Namen dieser eine Genehmigung genehmigen.

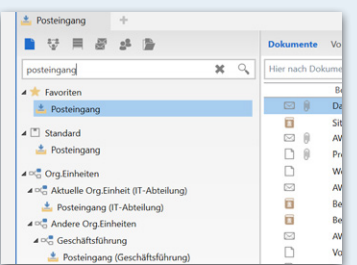

# **IN LISTEN SUCHEN**

Den Listen im Hauptfenster und im Suchfenster wurde ein Filter hinzugefügt, mit dem Ihnen bestimmte Teile der Listen angezeigt werden können. Der Tastaturbefehl zum Filterfeld lautet Strg+1, ähnlich dem vorherigen Tastaturbefehl zu Favoriten. Favoriten sind somit kein separater Baum mehr, sondern Teil der Listen. Sie starten die Suche, indem Sie Enter drücken. Anschließend können Sie mit F3 und Shift+F3 durch die Ergebnisse navigieren.

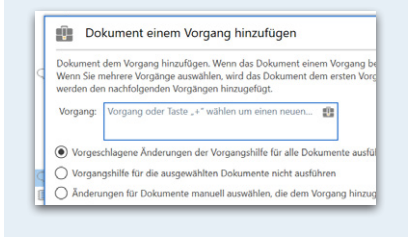

# **DOKUMENT EINEM VORGANG HINZUFÜGEN**

Ein neues Design des Dialogfensters "Dokument einem Vorgang hinzufügen" bietet nun mehrere Wahlmöglichkeiten im Zusammenhang mit der Vorgangsverknüpfung von Dokumenten. Aktivieren oder deaktivieren Sie die Vorgangshilfe oder wählen Sie das Zugriffsniveau und die Registrierungsmöglichkeiten selbst aus. Über das Dialogfenster können Sie also entscheiden, ob der Vorschlag der Vorgangshilfe für die ausgewählten Dokumente ausgeführt oder übersprungen werden soll. Sie können auch manuell bestimmen, ob der Zugriff auf die Dokumente erweitert werden soll, und ob sie für die Registrierung markiert werden sollen, beziehungsweise ob das Briefdatum auf das heutige Datum gesetzt werden soll.

Über die Jahre hat cBrains Entwicklungsabteilung eine F2-Plattform, die Weltklasse ist, für die öffentliche Verwaltung aufgebaut. Schon immer lag der Fokus auf einem technisch soliden Produkt, welches sowohl funktionell als auch smart in der Anwendung ist. 2020 haben wir neue Maßstäbe für die Plattform gesetzt, sodass wir jetzt auf eine neue Art und Weise sowohl mit der Plattform als auch mit der Benutzerfreundlichkeit arbeiten. F2 soll auch im Hinblick auf Design und Benutzerfreundlich-

keit ein solides Produkt sein.

In Version 8 wird daher ein besonderes Augenmerk auf Design und Benutzerfreundlichkeit gelegt. Wir haben UX-Designer Emil Pedersen gebeten, uns ein wenig darüber zu erzählen, wie cBrain mit Benutzerverhalten und Benutzerfreundlichkeit arbeitet.

## **Bewährte Designpraxis**

Meine Rolle bei cBrain besteht im Wesentlichen darin, die Benutzererfahrung mit F2 zu verbessern. Wir können dies nur tun, wenn wir die Bedürfnisse und Arbeitsabläufe der Benutzer im System verstehen. Es gibt viele Methoden, um dieses Wissen zu erwerben. Kern dieser Methoden ist, den Benutzer zu involvieren. Dies können Feldstudien, Benutzerberichte, Fehlermeldungen, Interviews, Funktionsanfragen, Fokusgruppen usw. sein. Zusammen machen sie uns auf unterschiedliche Weise klüger, wie wir das System verbessern können. Entweder über neue oder

# **VORLAGEN**

Neue Menüpunkte mit neuen Symbolen für die verschiedenen Vorlagen erleichtern es Ihnen, zwischen den Unterschiedlichen Arten von Vorlagen zu unterscheiden.

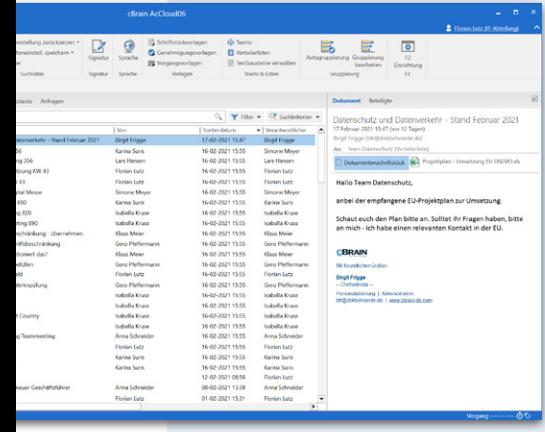

# **DOKUMENTE AN VOR-GANGSBETEILIGTE SENDEN**

Sie können nun Dokumente versenden, die über die Funktion "Kopie einem Vorgangsbeteiligten hinzufügen" erstellt wurden. Setzen Sie dazu ein Häkchen bei "An Empfänger senden" im Dialogfenster "Kopie einem Vorgangsbeteiligten hinzufügen".

Dies erleichtert das Zusammenfügen von Schriftstücken und das gleichzeitige Senden von den gleichen Dokumenten an Vorgangsbeteiligte.

Kopie einem Vorgangsbeteiligten hinzufügen Beteiligten als Empfänger festlegen J An Empfänger sende  $\begin{array}{r} \text{Kontakt-} \\ 6088 \end{array}$ Name<br>Ella Wagner (Sachbearbeiter, IT-Abteilung) Andrei Popescu (Sachbearbeiter, Administration)<br> **V** Birgit Frigge (Chefsekretär, Personalabteilung)

# **DIALOGFENSTER FÜR MASSENOPERATIONEN**

Das Design des Massenoperationsdialogfensters wurde verbessert, sodass es jetzt überschaubarer ist und mehr Handlungsmöglichkeiten enthält. Sie haben nun mehr Möglichkeiten bei der Stellungnahme, beispielsweise hinsichtlich des Zugriffsniveaus oder beim Hinzufügen von Dokumenten zu einem Vorgang. Dies erleichtert das gleichzeitige Ausführen mehrerer Handlunger für Dokumente, wie zum Beispiel Dokumente abschließen, und gibt Ihnen einen besseren Überblick darüber, welche Handlungen nicht durchgeführt werden können. Das Dialogfenster für Massenoperationen wird Ihnen angezeigt, wenn Sie eine Handlung für mehrere Dokumente zum Beispiel im Hauptfenster ausführen, bei denen Sie die Vorgangshilfe nicht bearbeitet haben.

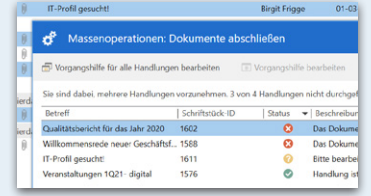

# **Neue Designfeatures für ein besseres Benutzererlebnis**

Das F2-Symbol in der Windows-Taskleiste wurde mit einem verbessertem Kontrast für den Benachrichtigungszähler neugestaltet. Auf diese Weise können Sie Benachrichtigungen in der Windows-Taskleiste deutlicher sehen.

In F2 Version 8 wurden einige kleine und große Designverbesserungen vorgenommen, welche die Benutzeroberfläche schärfer und übersichtlicher machen. Zum Beispiel hat F2 eine neue und markantere blaue Farbe erhalten.

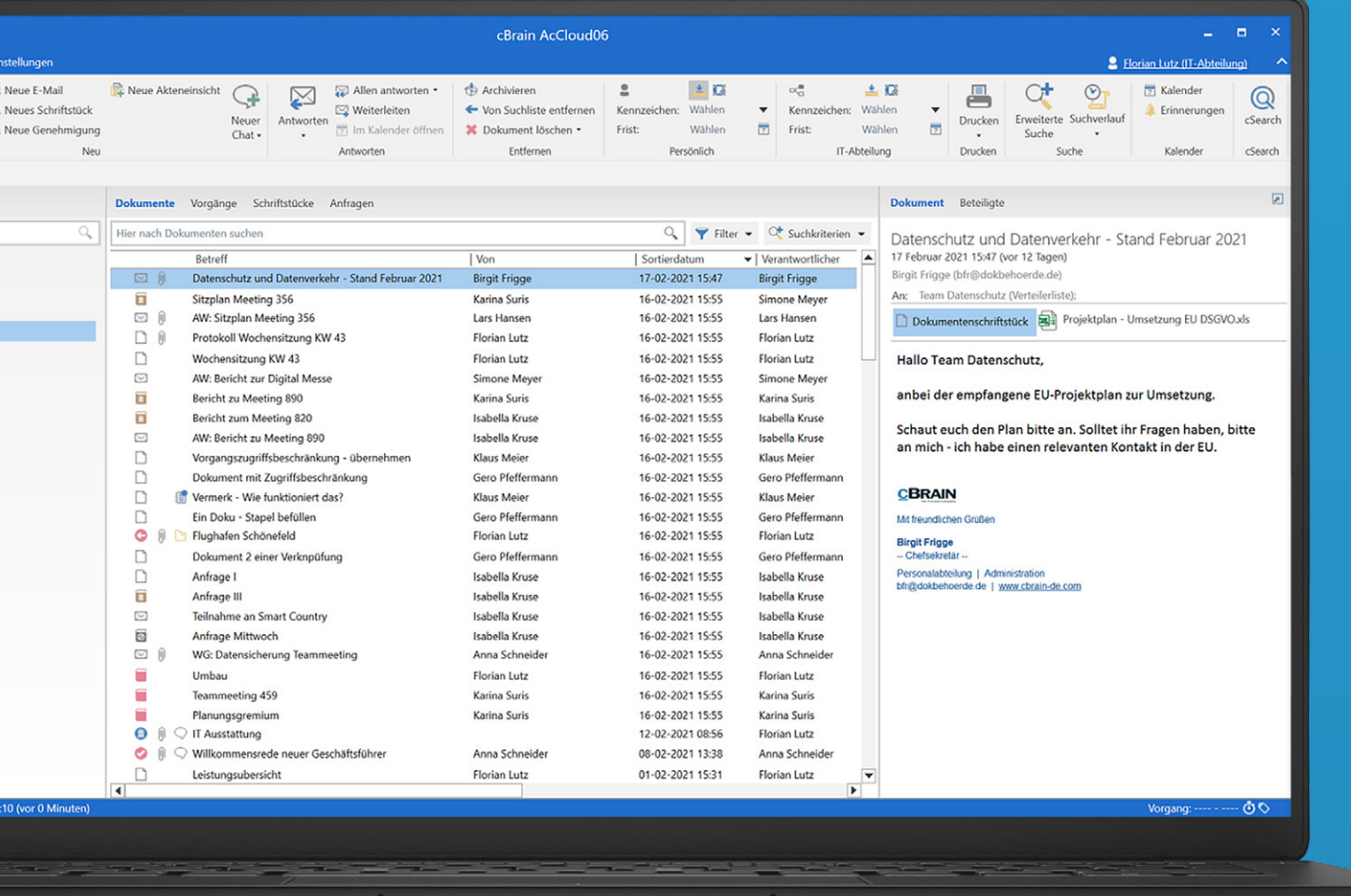

# **NEUES F2-SYMBOL**

**F2 cLEARNING** 

Das F2 cLearning-Symbol wurde ersetzt und das Video-Player-Fenster neugestaltet. Der Vorteil ist, dass der Video-Player die Größe des Videos für ein noch klareres Bild anpasst.

# **VERBESSERTE DATUMSAUSWAHL**

Aktualisiertes Design mit der Möglichkeit, "gestern", "heute" und "morgen" zu wählen. An bestimmten Stellen in Suchfeldern können Sie auch "Nicht definiert" auswählen. So können Sie deutlicher erkennen, welche Möglichkeiten in Datumsfeldern zur Verfügung stehen. In Feldern mit Datumsauswahl, z. B. "Briefdatum" in einem Dokument, werden die Schaltflächen "gestern", "heute" und "morgen" jetzt durch Klicken auf das Kalendersymbol des Felds sowie über erweiterte Suchfelder mit Datumsauswahl angezeigt.

# **DROP-DOWN FÜR CHATS**

Neues Design der Drop-down-Funktion für Chats, Notizen, Vermerke und Anfragen, um deutlich zu machen, was angeklickt und geöffnet werden kann. Alle Chats und Notizen können auf einmal als gelesen markiert werden.

## **Neue dunkelblaue Farbe an mehreren Stellen in F2**

Die blaue Farbe können Sie im breiten Band oben in den Fenstern von F2, in dem Statusbalken unten und an mehreren anderen Stellen sehen. Beispielsweise hat der blaue Kreis auf dem Chatsymbol beim Empfang neuer Chats auch die neue,

blaue Farbe erhalten. Die neue Farbe wurde eingeführt, um die Zugänglichkeit zu verbessern und den Kontrast zur weißen Schrift zu erhöhen. Dies erleichtert es jedem, den Text in F2 zu lesen. Das F2-Symbol wurde ebenfalls aktualisiert, um der neuen dunkelblauen F2-Farbe zu entsprechen. Dies gilt auch für F2 Touch.

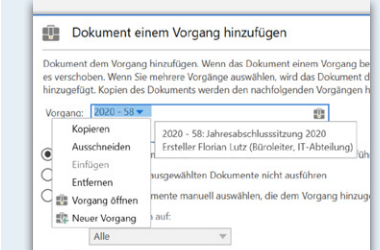

# **F2 HAT SEINE SIGNATURFARBE GEÄNDERT**

**VERBESSERTE** 

# **BETEILIGTENAUSWAHL**

Eine Reihe von Feldern, die sich auf Beteiligte beziehen, haben eine neue und zugänglichere Beteiligtenauswahl erhalten. Dies gilt beispielsweise für Felder, in die Sie einen Verantwortlichen bzw. Felder, in die Sie einen Empfänger eingeben können, und bestimmte erweiterte Suchfelder. Die neue Beteiligtenauswahl verfügt unter anderem über einen Tooltipp und eine Abwärtspfeil-Schaltfläche, die das Kontextmenü für den Beteiligten öffnet. Kurz und gut. Sie erhalten mehr Informationen über den gewählten Beteiligten im Tooltipp. Einfacherer Zugriff auf das Kontextmenü

mit Maus und Tastatur.

# **VERBESSERTE VORGANGSAUSWAHL**

Aktualisiertes Design mit Tooltipp bietet einen leichteren Zugriff auf das Kontextmenü. Sie erhalten bessere Informationen über den ausgewählten Vorgang im Tooltipp und einen einfacheren Zugriff auf das Kontextmenü mit Maus und Tastatur. Eine Reihe von Feldern, die sich auf Vorgänge beziehen, haben eine neue und zugänglichere Vorgangsauswahl erhalten. Dies gilt beispielsweise für die Dialogfenster "Neues Dokument", "Neuer Vorgangsbezug" und "Dokument einem Vorgang hinzufügen". Die neue Vorgangsauswahl verfügt unter anderem über einen Tooltipp und eine Abwärtspfeil-Schaltfläche, die das Kontextmenü für den Vorgang öffnet.

# **NEUES DESIGN VON FELDERN**

Ein neues Design wurde eingeführt, das verdeutlicht, wann ein Feld bearbeitet werden kann und wann nicht. Es ist einfacher geworden, zwischen aktiven und inaktiven Kontrollkästchen und Schaltflächen zu unterscheiden. Deutlicher visueller Unterschied zwischen aktiven und inaktiven Feldern, Kästchen und Schaltflächen. Weiße Felder können bearbeitet werden und graue Felder sind schreibgeschützt. Das macht es einfacher zu sehen, wann ein Feld bearbeitet werden kann und wann es schreibgeschützt ist.

Das Erscheinungsbild des Textes in den Menügruppen "Persönliche Kennzeichnung" und "Kennzeichnung der Org.Einheit" im Band des Haupt- und Dokumentenfensters wurde geändert, sodass Sie leichter zwischen aktiven und inaktiven Feldern unterscheiden können.

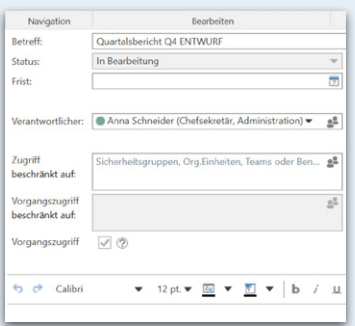

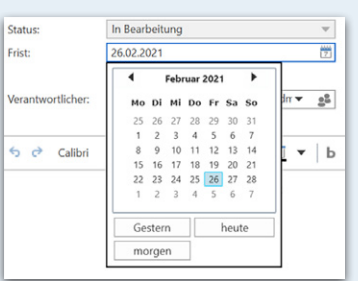

# **FREITEXTSUCHFELD**

Im Hauptfenster wurde ein neues Design für das Freitextsuchfeld eingeführt. Dies gilt sowohl für die allgemeine Suche als auch für den Tooltipp des Freitextsuchfelds. Es enthält jetzt Informationen zum Tastaturbefehl Strg+F, mit dem Sie dorthin navigieren können.

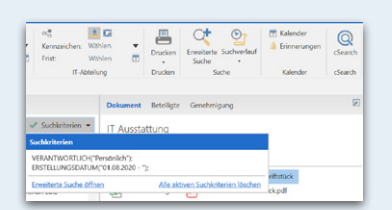

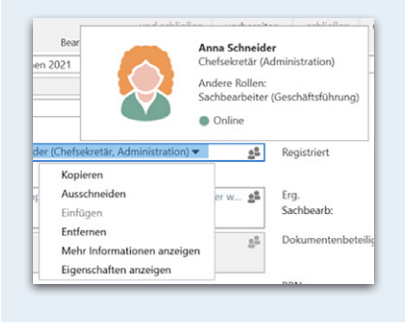

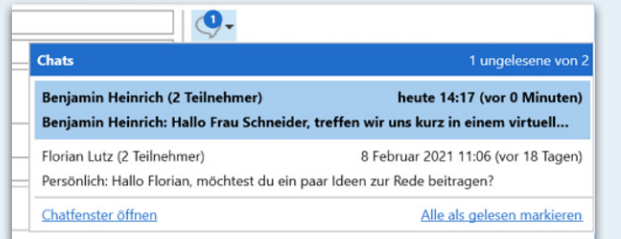

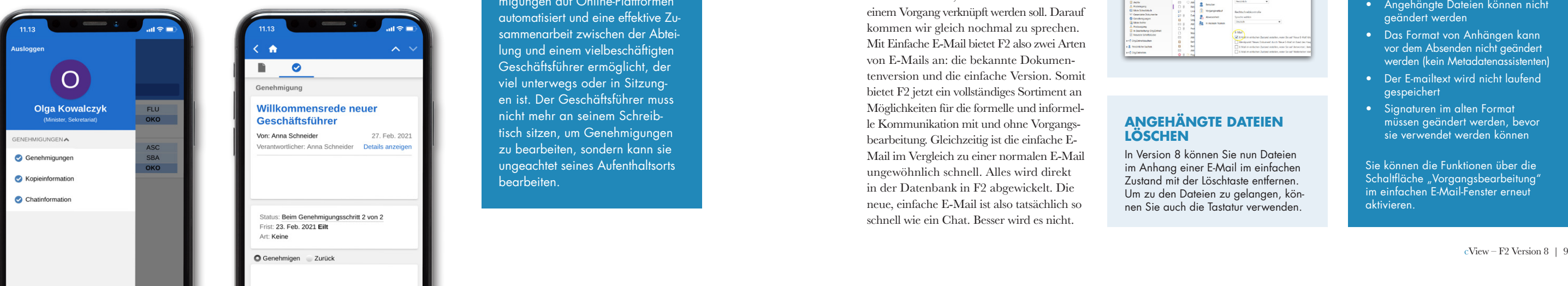

Seitdem haben wir die Lösung für Führungskräfte weiterentwickelt und heute verwenden 16 von 20 dänischen Ministerien F2 und arbeiten vollständig digital. In Version 8 fügen wir neue Servicefunktionen für Geschäftsführer in Verwaltungen hinzu.

# **F2 Manager – Kommentar zur Sekretariatsfunktion**

Für Benutzer mit Sekretariatsfunktion wird ein Hinweis angezeigt, wenn eine Genehmigung mit einer Empfehlung für den weiteren Verlauf zurückgesendet wird. Dies erleichtert es dem Genehmigenden, eine Empfehlung für den weiteren Verlauf direkt im Genehmigungsverlauf zu sehen.

Etwas, das F2 zum Erfolg verholfen hat, ist die Möglichkeit, Dokumente direkt in F2 zu senden. Dass Korrespondenz automatisch mit der Vorgangsbearbeitung verknüpft werden kann und dass das Senden einer E-Mail als ein Dokument in F2 eine Menge zusätzlicher Funktionen und Möglichkeiten mit sich bringt. Ab und zu muss man jedoch eine normale E-Mail versenden, ohne Vorgangsbearbeitung oder -verknüpfung. Hier kann die Dokumentenversion Ihrer E-Mail aufgrund der vielen Funktionen etwas mühsam wirken. Aus diesem Grund benutzen einige Kunden neben F2 ein traditionelles E-Mail-Programm für einfache und informelle Nachrichten. Unsere Kunden haben uns gefragt, ob sie eine vereinfachte E-Mail für die informelle Kommunikation in F2 bekommen könnten, bei der sie beim Senden nicht zu den vielen Möglichkeiten der Vorgangshilfe Stellung beziehen müssen. Diese Möglichkeit ist nun da und wird standardmäßig mit F2 Version 8 geliefert.

## **Einfach, schnell und informell**

**Verwaltungs- und Managementservice** *Einfache E-Mail* **<b>***Kontenporalistics, and the content of the content of the content of the content of the content of the content of the content of the content of the content of the content of the con* 

Wussten Sie, dass cBrains erste Lösung im Jahr 2006 an ein Ministerium geliefert wurde? In Zusammenarbeit mit dem Ministerium für Soziales haben wir eine spezielle Lösung entwickelt, die den Arbeitsabläufen eines Ministeriums sowie einer zugehörigen "papierlosen Behörde" gerecht wurden.

> Die neue, einfache E-Mail kann mit einem gewöhnlichen E-Mail-Client verglichen werden und funktioniert genau wie normale E-Mails. Nur viel schneller. Und dann kann sie natürlich mit einem einzigen Klick in ein Dokument umgewandelt werden, sollte sich herausstellen, dass die E-Mail doch mit einem Vorgang verknüpft werden soll. Darauf kommen wir gleich nochmal zu sprechen. Mit Einfache E-Mail bietet F2 also zwei Arten von E-Mails an: die bekannte Dokumentenversion und die einfache Version. Somit bietet F2 jetzt ein vollständiges Sortiment an Möglichkeiten für die formelle und informelle Kommunikation mit und ohne Vorgangsbearbeitung. Gleichzeitig ist die einfache E-Mail im Vergleich zu einer normalen E-Mail ungewöhnlich schnell. Alles wird direkt in der Datenbank in F2 abgewickelt. Die neue, einfache E-Mail ist also tatsächlich so schnell wie ein Chat. Besser wird es nicht.

Die "papierlose Behörde" ist eine Modernisierung der Arbeitsabläufe in öffentlichen Verwaltungen, hierunter Genehmigungen, Strukturierung von der Kommunikation und Transparenz in der Arbeit. Sie macht eine effektivere Kooperation unter den Mitarbeitern hinsichtlich der Ziele der Verwaltung möglich. Eine Lösung, die verschiedene Arten von Genehmigungen auf Online-Plattformen automatisiert und eine effektive Zusammenarbeit zwischen der Abteilung und einem vielbeschäftigten Geschäftsführer ermöglicht, der viel unterwegs oder in Sitzungen ist. Der Geschäftsführer muss nicht mehr an seinem Schreibtisch sitzen, um Genehmigungen zu bearbeiten, sondern kann sie ungeachtet seines Aufenthaltsorts bearbeiten.

Dank der neuen Konfiguration können Sie weitere Details für den Text angezeigt bekommen, der bei der Rücksendung einer Genehmigung vom F2 Manager für Benutzer mit Sekretariatsfunktion automatisch im Feld "Kommentar" generiert wird. Diese Details beschreiben den empfohlenen weiteren Verlauf der Genehmigung.

# **F2 Touch – Executive**

Mit dem neuen Zukaufsmodul F2 Touch – Executive können Sie jetzt auf einem Smartphone auf die F2 Manager-Funktionalität zugreifen. Die App bietet Benutzern mit Sekretariatsfunktion, wie zum Beispiel Geschäftsführern, Zugriff auf die Listen Genehmigungen, Kopieinformation und

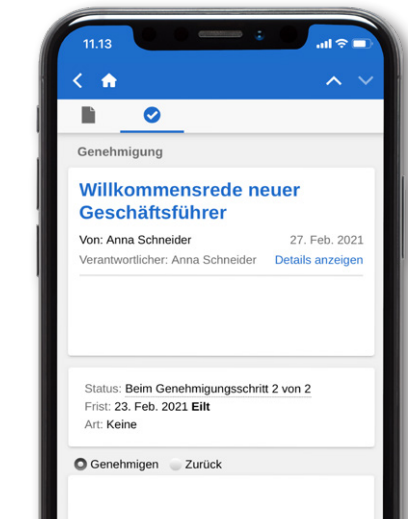

Unter "Optionen" können Sie nun auswählen, ob E-Mails im einfachen Zustand erstellt werden sollen, also in einem neuen Dialogfenster außerhalb der Vorgangsbearbeitung.

Chatinformation mit denselben Bearbeitungsmöglichkeiten wie im F2 Manager. Annotationen, Tagesmappe und andere Funktionen sind in F2 Touch – Executive nicht verfügbar.

# **Verwaltungs- und Managementservice**  Jetzt mit F2 Touch für Führungskräfte

Wir haben die E-Mail im einfachen Zustand als Teil der Version 7.3 eingeführt und in der Version 8 können Sie nun eine erweiterte, optimierte Ausgabe erleben. Einfache E-Mail besteht aus einem neuen E-Mail-Fenster ohne erweiterte Metadatenfelder, welches Sie E-Mails außerhalb der Vorgangsbearbeitung schneller versenden und beantworten lässt.

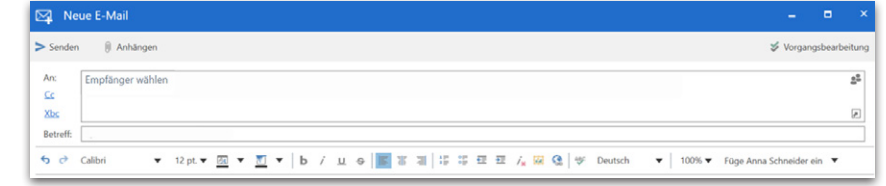

# **Einfache E-Mail**

*Einfache E-Mail besteht aus einem neuen E-Mail-Fenster ohne erweiterte Metadatenfenster.*

# **ANGEHÄNGTE DATEIEN LÖSCHEN**

In Version 8 können Sie nun Dateien im Anhang einer E-Mail im einfachen Zustand mit der Löschtaste entfernen. Um zu den Dateien zu gelangen, können Sie auch die Tastatur verwenden.

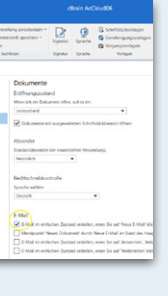

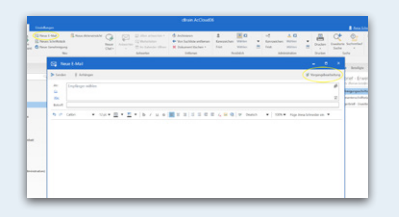

# **VON EINFACHER E-MAIL ZUM DOKUMENT**

Ab und zu stellt sich heraus, dass eine einfache E-Mail doch in einen Vorgang einfließen soll. In diesem Fall klicken Sie einfach auf die Schaltfläche "Vorgangsbearbeitung" im E-Mail-Fenster, dann ändert F2 die einfache E-Mail in ein Dokument mit allen allgemeinen Funktionen. Über eine Konfiguration kann diese Einrichtungsmöglichkeit ausgeblendet werden. Die Konfiguration erfolgt in Zusammenarbeit mit cBrain.

# **E-MAIL IM EINFACHEN ZUSTAND BEDEUTET, DASS FOLGENDE FUNKTIONEN GEÄNDERT WURDEN**

- Vorgangshilfe ist deaktiviert
- Aufräumung beim Senden wird nicht ausgeführt
- Absender kann nicht geändert werden
- Angehängte Dateien können nicht geändert werden
- Das Format von Anhängen kann vor dem Absenden nicht geändert werden (kein Metadatenassistenten)
- Der E-mailtext wird nicht laufend gespeichert
- Signaturen im alten Format müssen geändert werden, bevor sie verwendet werden können

Sie können die Funktionen über die Schaltfläche "Vorgangsbearbeitung" im einfachen E-Mail-Fenster erneut aktivieren.

# **E-MAILS IM EINFACHEN ZUSTAND ERSTELLEN**

## Sie öffnen einfach: Einstellungen > Optionen > Dokumente > Setzen Sie ein Häkchen bei: E-Mail im einfachen Zustand erstellen, wenn Sie auf "Neue E-Mail" klicken.

Damit haben Sie die einfache E-Mail aktiviert, die öffnet, wenn Sie in Ihrem F2 "Neue E-Mail" auswählen. Sie können jetzt Ihre Nachricht schreiben und auf Senden klicken. Das Dialogfenster ist einfach und überschaubar und hat genau die gleichen Felder und die gleiche Reihenfolge wie normale E-Mails. Unter "Optionen" können Sie nun "Neue E-Mail" als primäre Schaltfläche im Hauptfenster anstelle von "Neues Dokument" auswählen. Über eine Konfiguration kann diese Einrichtungsmöglichkeit ausgeblendet werden. Die Konfiguration erfolgt in Zusammenarbeit mit cBrain.

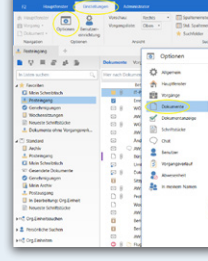

# **Alles an einer Stelle**

Mit der neuen, einfachen E-Mail gibt es eigentlich keinen wirklichen Grund mehr, die externe E-Mail zu verwenden. Sie haben persönliche Ordner in F2, in die Sie die E-Mail ablegen können, genau wie in Ihrem normalen E-Mail-Programm. Mit der einfachen E-Mail haben Sie also alles an einer Stelle. Als weiteres Plus können Sie jetzt auch cSearch und alle anderen Suchoptionen in F2 für Ihre gesamte Kommunikation verwenden. Sowohl formelle als auch registrierte Kommunikation und informelle E-Mails. Einfacher wird es nicht.

**Zu guter Letzt ... Ein wenig Technik, etwas für den Administrator, und noch mehr Verfahren**

# **Technische Verbesserungen**

# **Neue Werkzeuge für den Administrator**

# **Neues in der Verfahrensunterstützung**

# **Performanceverbesserungen**

# **AUSSONDERUNGSARTEN**

Aussonderungsarten können wie eine Werteliste bearbeitet werden. Der Vorteil ist, dass Administratoren die Möglichkeit haben, Aussonderungsarten direkt vom F2 Desktop zu bearbeiten.

# **ABSENDEN EINES DOKUMENTS**

Sie können Dokumente nun schneller sowohl intern als auch extern versenden, dank einer verbesserten Performance beim Versenden eines Dokuments mit einer E-Mail oder einem Chat.

# **GELESEN-MARKIERUNG VON CHATS**

Verbesserte Leistung für Gelesen-Markierungen von Chats. Dies bedeutet eine bessere Performance, wenn andere Benutzer Chats in einem markierten oder geöffneten Dokument lesen. Dies ermöglicht einen schnelleren Zugriff auf das Dokument, obwohl andere Benutzer dessen Chats lesen.

# **IMPORT VON BENUTZERN**

Die Validierung der Benutzer während des Imports wurde verbessert, sodass Benutzer ohne zugriffgebende Rollen abgelehnt werden. Dies hat eine bessere Leistung beim Import von Benutzern zur Folge, sowie einen schnelleren und besseren Import von Benutzern, sodass Benutzer, deren Rolle keinen Zugriff gibt, abgelehnt werden.

# **NEUE DOKUMENTENVERSION**

Die Leistung beim Erstellen neuer Dokumentenversionen wurde verbessert, indem alte Chats, Notizen und Anfragen nicht kopiert werden. Sie werden jetzt nur in der aktiven Version des Dokuments angezeigt. Neue Dokumentenversionen können somit schneller erstellt werden.

# **BETEILIGTEN- UND VORGANGSVORSCHLÄGE**

Verbesserte Performance in Feldern, in denen basierend auf Ihrem Ereignisprotokoll nach Beteiligten und Vorgängen gesucht wird. Vor allem in Form einer schnelleren Anzeige der Vorschläge.

# **GENEHMIGUNG AUS EINEM VORGANGSVERLAUF ERSTELLEN**

Sie können nun Genehmigungen aus einer Aufgabe in einem Vorgangsverlauf erstellen. Das macht es einfacher, eine Genehmigung als Teil eines Arbeitsschritts in einem Vorgangsverlauf einzubinden.

# **GENEHMIGUNGEN WÄHREND DER DURCHFÜHRUNG ÄNDERN**

Dies ist eine Erweiterung der Funktion "Genehmigung übernehmen". Sie können jetzt Genehmigende und Schritte zu den zu bearbeitenden Schritten hinzufügen. Sie können auch eine Genehmigung "neu starten", die mit dem empfohlenen weiteren Verlauf "Ich" oder "Nächster" zurückgesandt wurde. Dies bedeutet, dass alle Genehmigenden in Zwischenschritten erneut genehmigen müssen und dass Sie die Möglichkeit haben, Schritte und Genehmigende hinzuzufügen und zu entfernen, sowie Genehmigende in diesen Zwischenschritten zu ersetzen. Der Vorteil ist, dass Sie als Sachbearbeiter den Verlauf einer Genehmigung ändern können, wenn Sie diese von einem Vorgesetzten zurückerhalten.

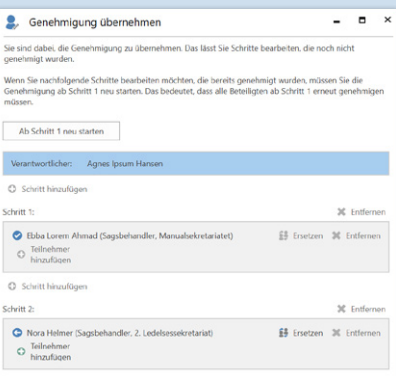

Das Dialogfenster "Persönliche Einstellungen zurücksetzen?" hat ein neues Design erhalten und gibt Ihnen nun detaillierte Informationen darüber, welche persönlichen Einstellungen von einem Zurücksetzen betroffen werden. Das Dialogfenster öffnen Sie, indem Sie die Strg-Taste beim Login gedrückt halten.

# $F<sub>2</sub>$ Persönliche Einstellungen zurücksetzen? .<br>Aöchten Sie Ihre nersöglichen Einstellungen zurücksetzen? er Hinweis erscheint, weil die 'Strg'-Taste während des Starts gedrückt war  $\begin{array}{|c|c|c|c|c|} \hline \quad & \text{Ja} & \quad \text{Nein} \ \hline \end{array}$ **CBRAIN** F2 Version 8.2.

# **DOKUMENT IN VORGANGSORDNER**

Sie können wählen, ob ein Dokument, das aus dem Vorgangsverlauf erstellt wurde, in einen bestimmten Vorgangsordner abgelegt werden soll. Somit ist es einfacher, die Dokumente eines Vorgangs in Vorgangsordnern zu organisieren.

# **ANHÖRUNGSAUFGABEN**

Gesendete Anhörungen mit Schriftstücken zeigen eine Liste der Schriftstücke, die mitgesendet werden. Sie bekommen so einen besseren Überblick über die in einer Anhörungsaufgabe gesendeten Schriftstücke.

# **AKTUALISIERTES DESIGN DER SELBSTBEDIENUNG**

Verbessertes Design der Selbstbedienungslösungen. Bessere Zugänglichkeit und höhere Benutzerfreundlichkeit.

# **VERBESSERTE SICHERHEIT**

Die Sicherheit von Selbstbedienungsseiten wurde mit erhöhtem Schutz vor "Clickjacking" verbessert. Das erhöht die Sicherheit für Benutzer von Selbstbedienungsseiten.

# **BEANTWORTETE DOKUMENTE**

Sie können nun im Vorgangsverlaufsfenster sehen, ob Dokumente, die im Zusammenhang mit einer Aufgabe erstellt wurden, beantwortet wurden. Sie haben somit direkten Zugriff auf gesendete Dokumente und Antworten in der relevanten Aufgabe im Vorgangsverlaufsfenster.

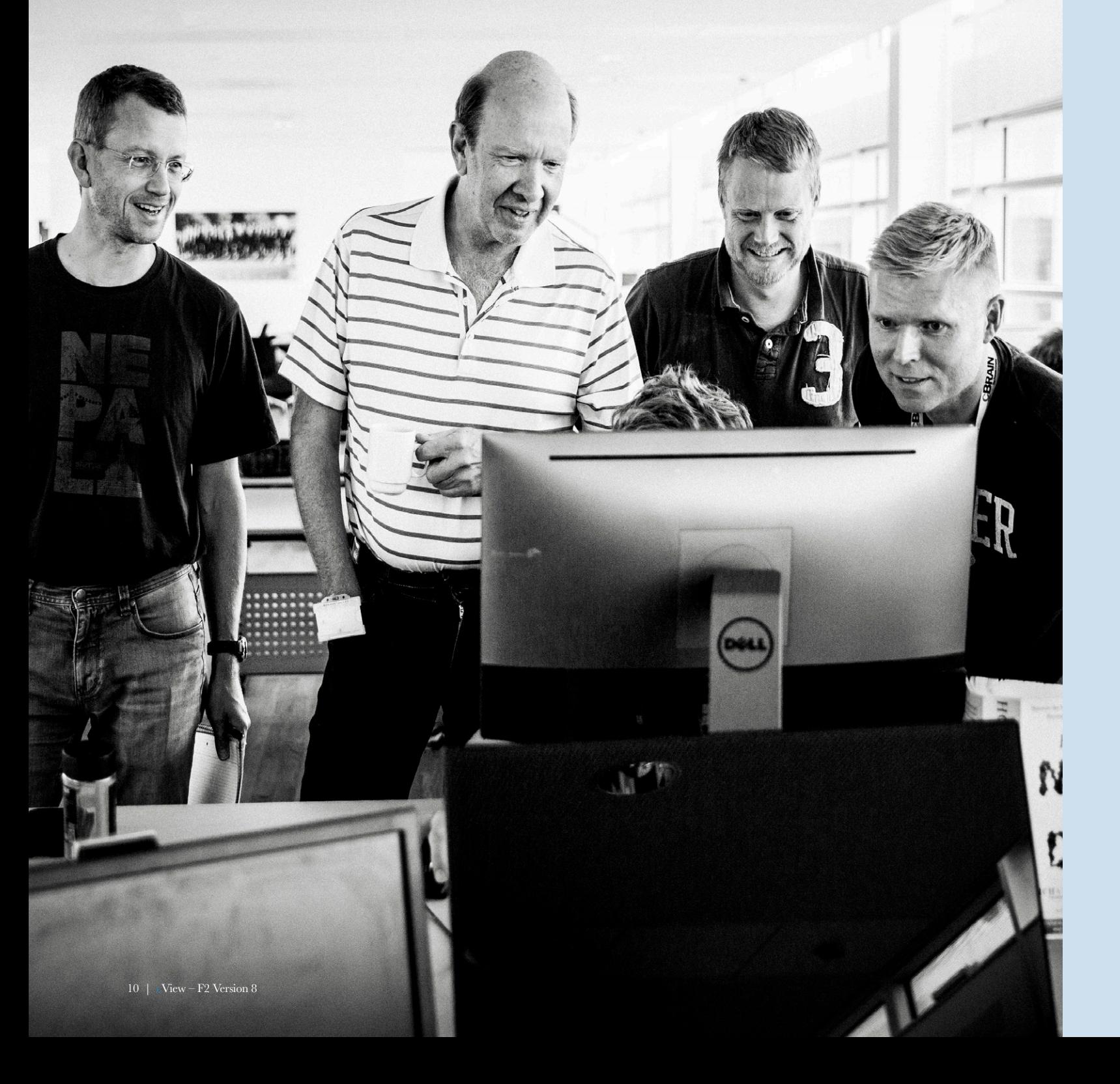

# **E-MAIL-IMPORT**

Es ist möglich, eine Obergrenze für die Größe von E-Mails, die in F2 importiert werden sollen, zu konfigurieren. Benutzer erhalten jetzt eine Benachrichtigung in ihrem Posteingang in F2, wenn eine E-Mail nicht importiert werden kann. F2 kann so konfiguriert werden, dass die Fehlerbenachrichtigung an einen anderen F2-Benutzer als den Benutzer gesendet wird, bei dem das Problem auftritt, zum Beispiel einen F2-Administrator. Der Vorteil ist, dass Fehler beim Importieren von E-Mails besser gehandhabt werden.

# **BENACHRICHTIGUNG BEI ABWESENHEIT**

Sie können nun ein Start- und Enddatum für "Abwesenheit" festlegen. Sie müssen also nicht mehr die Nachricht manuell aktivieren, oder die Funktion erneut ausschalten, wenn Sie das Start- beziehungsweise Enddatum eingegeben haben. Darüber hinaus erfolgt die Synchronisierung mit Microsoft Exchange laufend und nicht am Ende des Tages. Funktioniert auch in F2 Touch.

# **NEUE EINRICHTUNGSMÖGLICH-KEITEN – PERSÖNLICHE EINSTEL-LUNGEN ZURÜCKSETZEN**

**FILTERUNG IN LISTEN UND BEDINGTE ZUSAMMENFÜHRUNG IN LISTEN** 

Die Handhabung von Listendaten beim Zusammenführen von Schriftstückvorlagen hat eine neue Funktion erhalten. In dem Kontext (Textabschnitt oder Tabellenzeile), in dem ein Listenseriendruckfeld angezeigt wird, werden Textbausteine jetzt im selben Kontext ausgewertet. Der Textbaustein kann somit aus dem Listenseriendruckfeld auf Eigenschaften des aktuellen Elements verweisen, sodass Sie aus dem Vorgangsverlauf heraus bedingte Listenelemente in Schriftstücke einfügen können.

# **F2. EINE PLATTFORM. UNENDLICH VIELE LÖSUNGEN**

# Digitale öffentliche **Verwaltung**

# Die papierlose Behörde Unterstützung effektiver

Genehmigungs- und Sitzungsprozesse

Kommunikationsmanagement

Großprojekt dänische **Zentraladministration** 

Barrierefreiheit **DSGVO** 

# Finanzservices, Steuern & Aufsicht

Beantragung einer EORI-Nummer – Antragsverfahren

Steuererklärung & Steuerrückzahlung per Kundenportal

CbCR – Länderbezogene Berichte für multinational tätige Unternehmen und deren Austausch per Webportal

Öffentliches Forderungsmanagement

Fördermittelmanagement

Finanzinspektion & -aufsicht

# Zentrale Services digital

**Personalverwaltung** Justiziariat Vertragsmanagement IT-Beschaffung Rechnungs- und Finanzprüfung Vorgangsverwaltung Dokumenten-Management-System (DMS)

# Umweltschutz

Kontrolle & Überwachungsprozesse Umweltschutz

Kontrolle, Überwachungs- & Genehmigungsprozesse nach dem Washingtoner Artenschutzübereinkommen

Prozesse für den Handel mit bedrohten Arten nach dem Washingtoner Artenschutzübereinkommen

Berichtssystem für potenzielle Umweltschäden

Fördermittelmanagement

# Öffentliche Services für Bürger

Antrag auf Staatsbürgerschaft Antrag zur Aufenthaltsgenehmigung Meldungen an die örtliche Gemeinde Zulassungen & Lizenzen Trennung und Scheidung Familiäre Änderungen Bauplanung

# Digitale Services für Universitäten

BAföG-Beantragung per Kundenportal Verwaltung von Forschungsverträgen Management von Ethik-Richtlinien Rechtliches Fallmanagement Personalmanagement

cView wird von cBrain A/S herausgegeben cView Redakteurin: Inger Vinther Veber, ivv@cbrain.dk cView

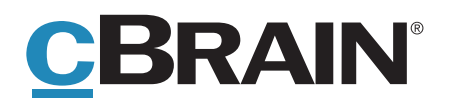

cbrain-de.com · cBrain A/S · Dampfærgevej 30 · København Ø · +45 72161811